# **\_\_\_\_\_\_\_\_\_\_\_\_\_\_\_\_\_\_16. MÓDULO UNE EN 1005-3 [FUERZAS]**

- ⚫ Introducción
- ⚫ Datos
- ⚫ Informe

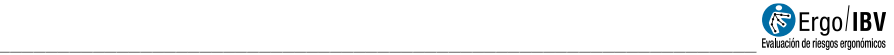

## **INTRODUCCIÓN**

**Ámbito de aplicación**. El módulo UNE EN 1005-3 [FUERZAS] permite analizar tareas en las que el trabajador realiza fuerzas asociadas al uso de mandos, controles, pedales o empujes/arrastres de objetos en postura de pie sin la ayuda de ruedas, guías, rodillos, etc. que puedan requerir esfuerzos musculares y por lo tanto causar fatiga, incomodidad e incluso trastornos musculoesqueléticos.

**Contenido**. Requiere seleccionar las subtareas que realiza el trabajador y que implican la realización de fuerza. Para cada una de las subtareas seleccionadas debe obtenerse la capacidad corregida (FBr), mediante la determinación del tipo de actividad, velocidad del movimiento y frecuencia (acciones por minuto y duración de cada acción). El índice de Riesgo (FR) de cada una de las subtareas analizadas se obtiene mediante comparación entre la Fuerza realmente ejercida (F0), medida mediante dinamómetro, y la capacidad corregida (FBr). El Índice de Riesgo (FR) representa el riesgo de lesión musculoesquelética de la subtarea analizada.

**Origen**. El módulo está basado en la norma UNE EN 1005-3 (2009), relativa a los límites de fuerza recomendados para la utilización de máquinas.

## **DATOS**

El análisis se inicia seleccionando el módulo UNE EN 1005-3 [FUERZAS] en la ventana *Tarea nueva* (Figura 1).

Esto da paso a la ventana principal del módulo (Figura 2) que contiene lo siguiente:

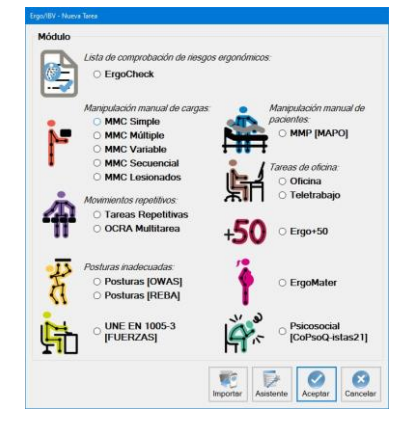

Figura 1: Acceso al módulo UNE EN 1005-3 [FUERZAS]

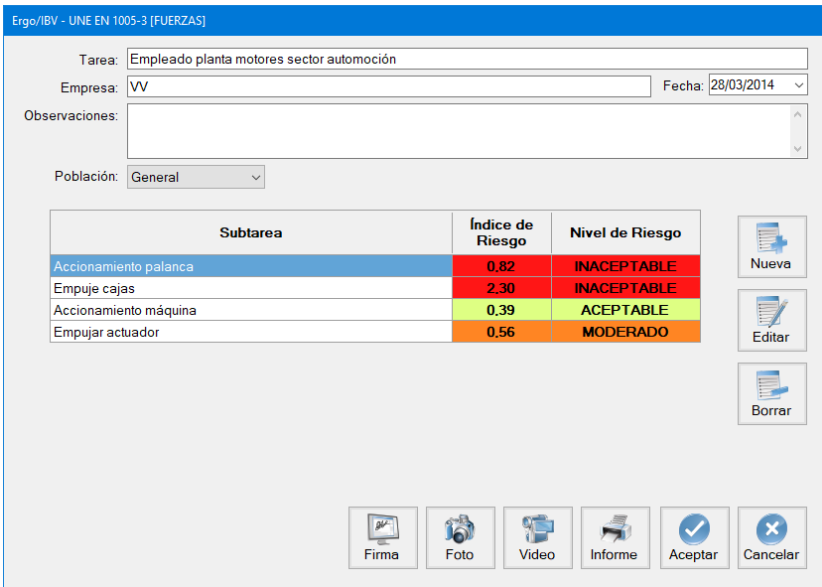

Figura 2: UNE EN 1005-3 [FUERZAS] – Ventana principal

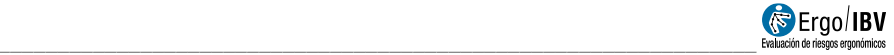

- **Identificación**. Se registra el nombre de la tarea y de la empresa, la fecha del análisis y las observaciones del evaluador.
- **Población**: considerada :
	- o *general*, los valores de la fuerza isométrica máxima (FB), han sido calculados para asegurara la protección del 85% de la población.
	- o mayor protección, los valores de la fuerza isométrica máxima (FB), están calculados para proteger al 95% de la población.
- **Subtareas**. Se definen cada una de las subtareas que se desea analizar. Por ejemplo, en la Figura 2 se observa una tarea de un empleado de una planta de motores que incluye las subtareas de accionamiento de palanca, empuje de cajas, accionamiento de máquina y empuje de actuador. Pulsando el botón *Nueva* se introduce el nombre de cada subtarea. El botón *Borrar* permite eliminar la subtarea seleccionada en la lista (pidiendo confirmación previamente). Para modificar el nombre de una subtarea se escribe directamente sobre la celda correspondiente. Mediante el botón *Editar*, se accede a la pantalla de datos correspondientes a cada subtarea.

A continuación se describe cómo se introduce la información asociada a cada subtarea.

### **Datos subtarea**

La ventana *Datos subtarea, a* la que se accede mediante el botón *Editar*, se encabeza automáticamente con el nombre de la subtarea. Además, en el encabezamiento de esta ventana se pueden registrar observaciones para la subtarea: se especifican las aclaraciones que se consideren importantes sobre la subtarea (Figura 3):

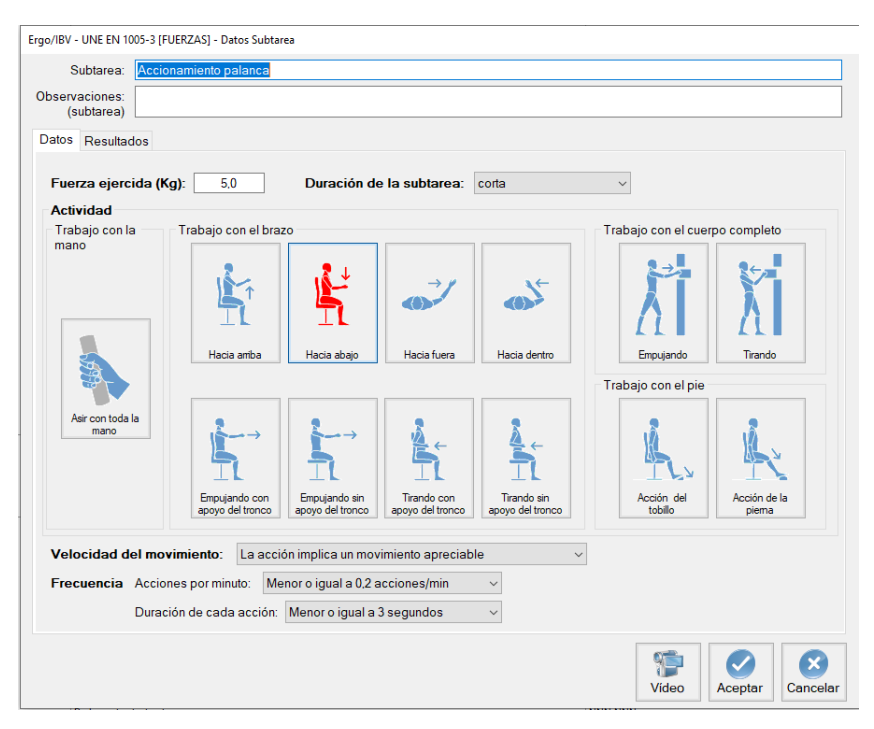

Figura 3: UNE EN 1005-3 [FUERZAS] – Datos subtarea

Los datos necesarios para el análisis de la subtarea se recopilan en esta ventana de *Datos*, como se señala seguidamente.

#### **Datos** (Figura 3).

- **Fuerza ejercida (Kg)**: especificar la fuerza (medida mediante un dinamómetro) que realmente realiza el trabajador.
- **Duración de la subtarea**: seleccionar la opción correspondiente del menú desplegable.
	- o Corta: duración ≤1h
	- o Media: duración >1-≤2h
	- o Larga: duración >2 ≤8 horas

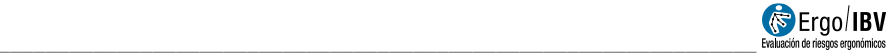

- **Actividad**: Seleccionar uno de los botones para especificar el tipo de actividad correspondiente a la subtarea objeto de análisis:
	- o Trabajo con la mano
		- Asir con toda la mano
	- o Trabajo con el brazo
		- Hacia arriba
		- Hacia abajo
		- Hacia fuera
		- Hacia dentro
		- **Empujando con apoyo del tronco**
		- **Empujando sin apoyo del tronco**
		- Tirando con apoyo del tronco
		- **·** Tirando sin apoyo del tronco
	- o Trabajo con el cuerpo completo
		- Empujando
		- Tirando
	- o Trabajo con el pie
		- Acción del tobillo
		- Acción de la pierna
- **Velocidad del movimiento**. Seleccionar la opción correspondiente del menú desplegable:
	- o La acción implica inmovilidad o movimiento muy lento
	- o La acción implica un movimiento apreciable
- **Frecuencia**. Seleccionar las opciones correspondientes:
	- o Acciones por minuto
		- **■** Menor o igual a 0.2 acciones/min
		- **Entre 0.2-2 acciones/min**
		- **Entre 2-20 acciones/min**
		- Mayor de 20 acciones/min
	- o Duración de cada acción
		- Menor o igual a 3 segundos
		- Mayor de 3 segundos

**Resultados** (Figura 4). Una vez se ha completado la introducción de datos en la pantalla anterior, se muestran los resultados de la evaluación en la pestaña *Resultados*. En esta pantalla se muestran los cálculos correspondientes a las codificaciones especificadas en la pantalla de datos. Para ello el programa asigna la puntuación correspondiente según las tablas recogidas en la norma UNE-EN 1005-3, y finalmente obtiene el índice de riesgo (FR) y el Nivel de riesgo de cada subtarea analizada comparando la capacidad corregida (FBr) con la fuerza realmente ejercida por el trabajador (F0).

La capacidad corregida (FBr), se obtiene mediante la siguiente ecuación:

#### $F_{\text{Br}} = F_{\text{B}} \times m \times m f \times m d$

donde:

- •**FBr**: es la capacidad corregida, y muestra el límite máximo de esfuerzo a ejercer.
- •**FB**: es la fuerza isométrica máxima, que se obtiene en función del tipo de actividad y población de referencia.
- •**mv**: es el multiplicador de velocidad, está asociado a la velocidad a la que se realiza la subtarea analizada. Los movimientos contractivos rápidos reducen la capacidad de generar fuerza.
- •**mf**: es el multiplicador de frecuencia, asociado a la duración de la acciones y a su frecuencia. Las acciones que se repiten frecuentemente provocan aparición de fatiga y por tanto reducen la capacidad de generar fuerza.
- •**md**: es el multiplicador de duración, asociado a la duración acumulada de acciones similares.

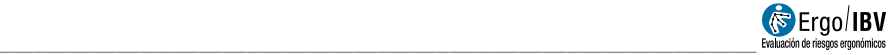

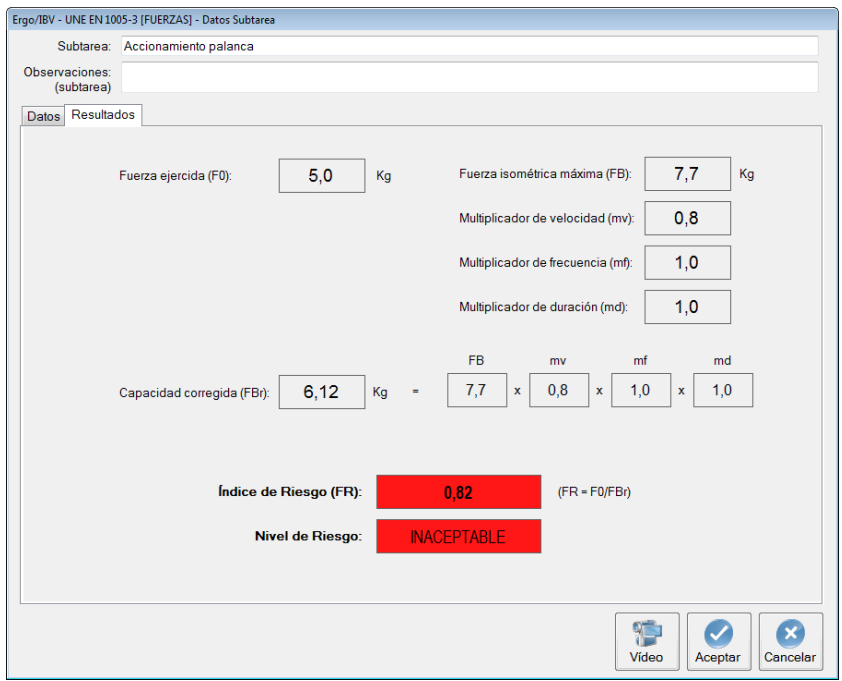

Figura 4: UNE EN 1005-3 [FUERZAS] – Resultados

**El índice de riesgo (FR)**, se obtiene a partir del cociente entre la fuerza ejercida (F0) y la capacidad corregida ( $F_{\text{Br}}$ ).

En función de la **índice de riesgo (FR)** obtenido, se consideran tres posibles **niveles de riesgo** y éstos conllevan, a su vez, un determinado **interpretación o valoración** que indica la urgencia de la intervención ergonómica (necesidad de emprender acciones para reducir el riesgo), tal como se observa en la siguiente tabla.

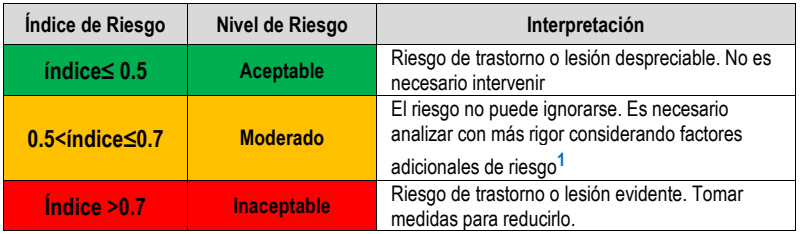

Tanto el índice de riesgo como el *nivel de riesgo* llevan asocian unos códigos de color para facilitar su interpretación. Una vez calculados, estos resultados también se muestran en la ventana principal del módulo, junto al nombre de la subtarea (Figura 2).

#### *(1)Factores adicionales de riesgo*

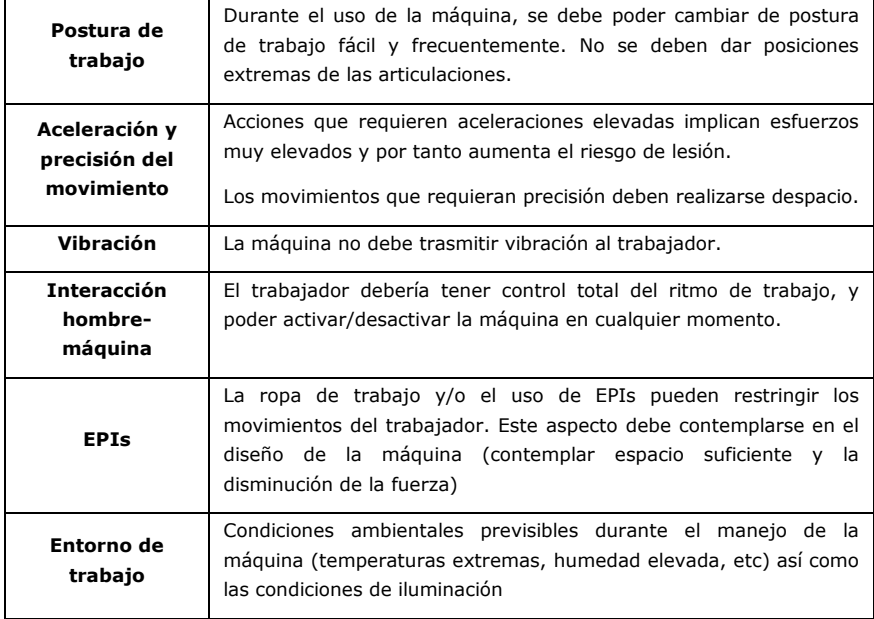

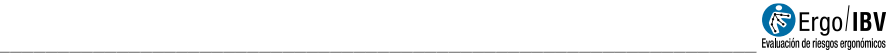

## **INFORME**

Pulsando el botón *Informe*, en la parte inferior de la ventana principal, se accede se al informe solicitado cuyo contenido es el siguiente:

• **Identificación**. Incluye los datos generales del caso (fecha del análisis, nombre de la tarea, empresa y las observaciones del evaluador) y población sobre la que se ha realizado la evaluación (general o Mayor protección). También puede incluirse una imagen de la tarea, si se ha añadido una fotografía.

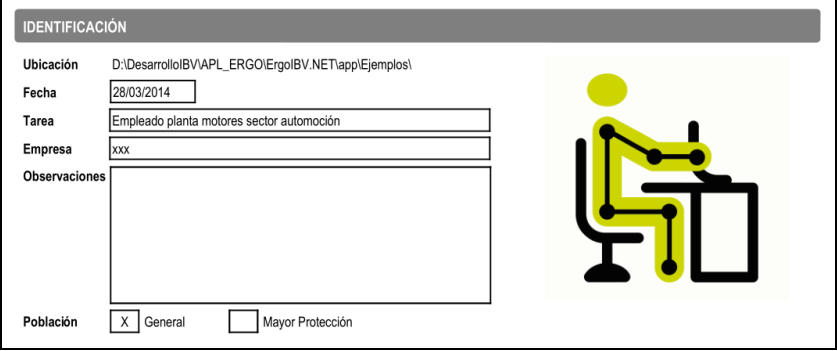

Figura 5: UNE EN 1005-3 [FUERZAS] – Informe-Identificación

• **Riesgo de las Subtareas** (Figura 6). Este apartado resume los resultados obtenidos para todas las subtareas analizadas. Por cada subtarea analizada se muestra su nombre, y los resultados obtenidos para la *evaluación del riesgo* y el *nivel de riesgo* con sus códigos de color. Al final de este apartado se incluye la tabla de interpretación de la evaluación del riesgo (con los tres posibles niveles de riesgo y la interpretación correspondiente).

| Subtarea                                                                                                    | Índice de Riesgo | Nivel de Riesgo            |
|----------------------------------------------------------------------------------------------------|------------------|----------------------------|
| Accionamiento palanca                                                                                                    | 0.82             | <b>INACEPTABLE</b>         |
| Empuje cajas                                                                                                    | 2.30             | <b>INACEPTABLE</b>         |
| Accionamiento máquina                                                                                                    | 0.39             | <b>ACEPTABLE</b>           |
| Empujar actuador                                                                                                    | 0.56             | <b>MODERADO</b>            |
|                                                                                                    |                  |                            |
|                                                                                                    |                  |                            |
| Interpretación del Índice                                                                                                    |                  | Evaluador (nombre y firma) |
| (Índice ≤ 0,5). Riesgo de trastorno o lesión despreciable.<br>No es preciso intervenir.                                                                                                 |                  |                            |
| Riesgo aceptable<br>$(0.5 < i$ ndice $\leq 0.7$ ). Riesgo no puede ignorarse.<br>Riesgo moderado<br>Es necesario analizar con más rigor considerando factores<br>adicionales de riesgo. |                  |                            |

Figura 6: Figura 5: UNE EN 1005-3 [FUERZAS] – Informe-Riesgo de las subtareas

• **Detalle de la subtarea** (Figura 7). Cada subtarea se encabeza con su nombre y las observaciones para la subtarea. Luego se muestra un apartado con los datos utilizados para realizar el análisis de la tarea (fuerza, duración, actividad, velocidad y frecuencia). Y posteriormente los resultados de la evaluación, que comprenden todos los cálculos de los ítems registrados en la codificación de la subtarea así como el Índice de Riesgo y el Nivel de riesgo de dicha subtarea.

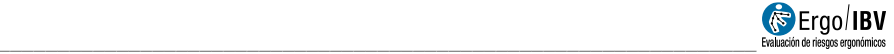

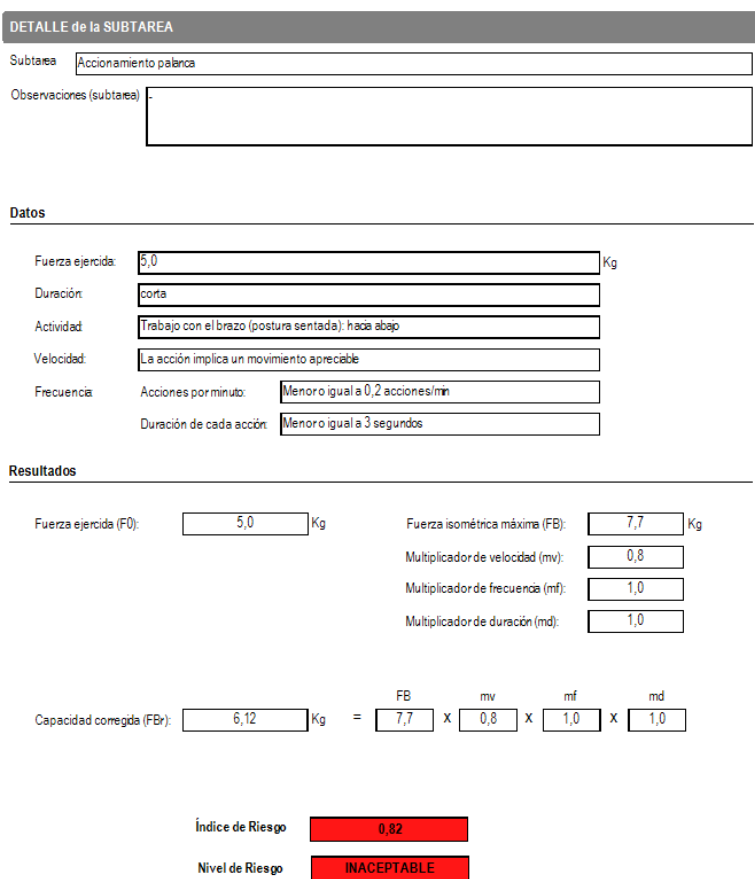

Figura 7: UNE EN 1005-3 [FUERZAS] – Informe-Detalle de la subtarea